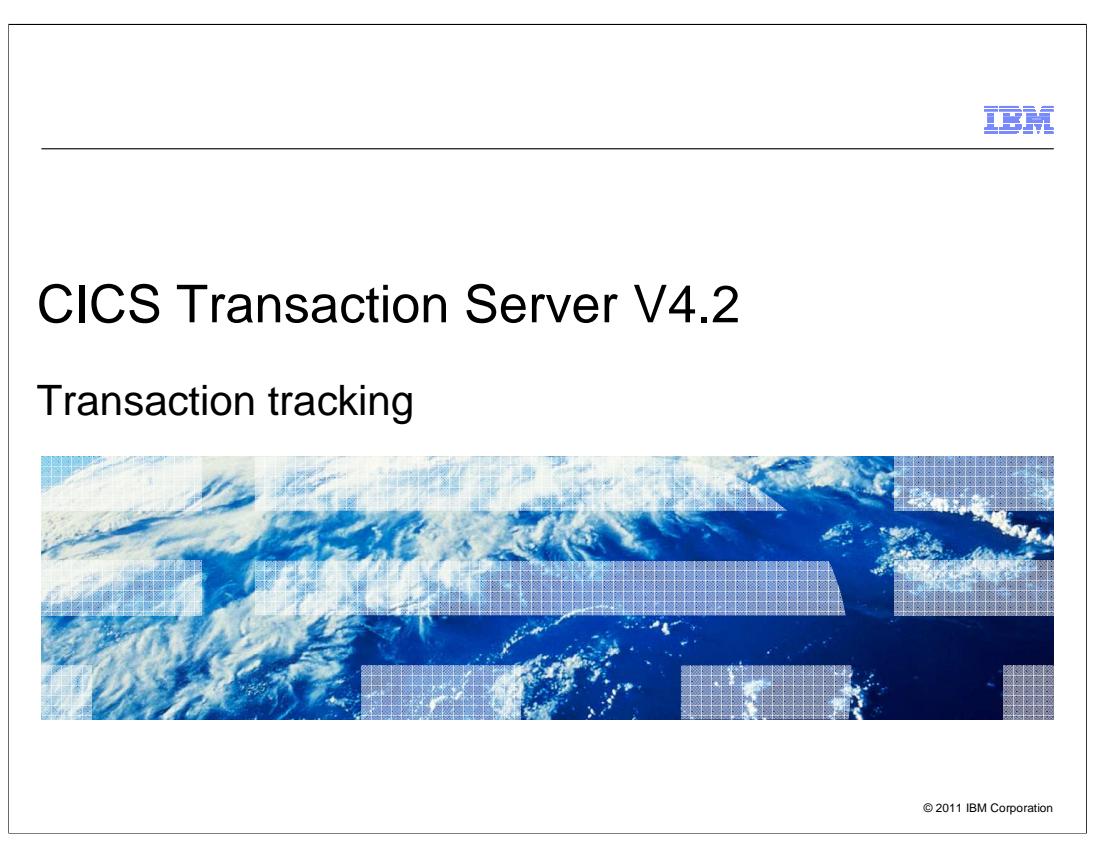

This module describes transaction tracking, a feature that you can use to understand the relationships between tasks across CICS<sup>®</sup> regions.

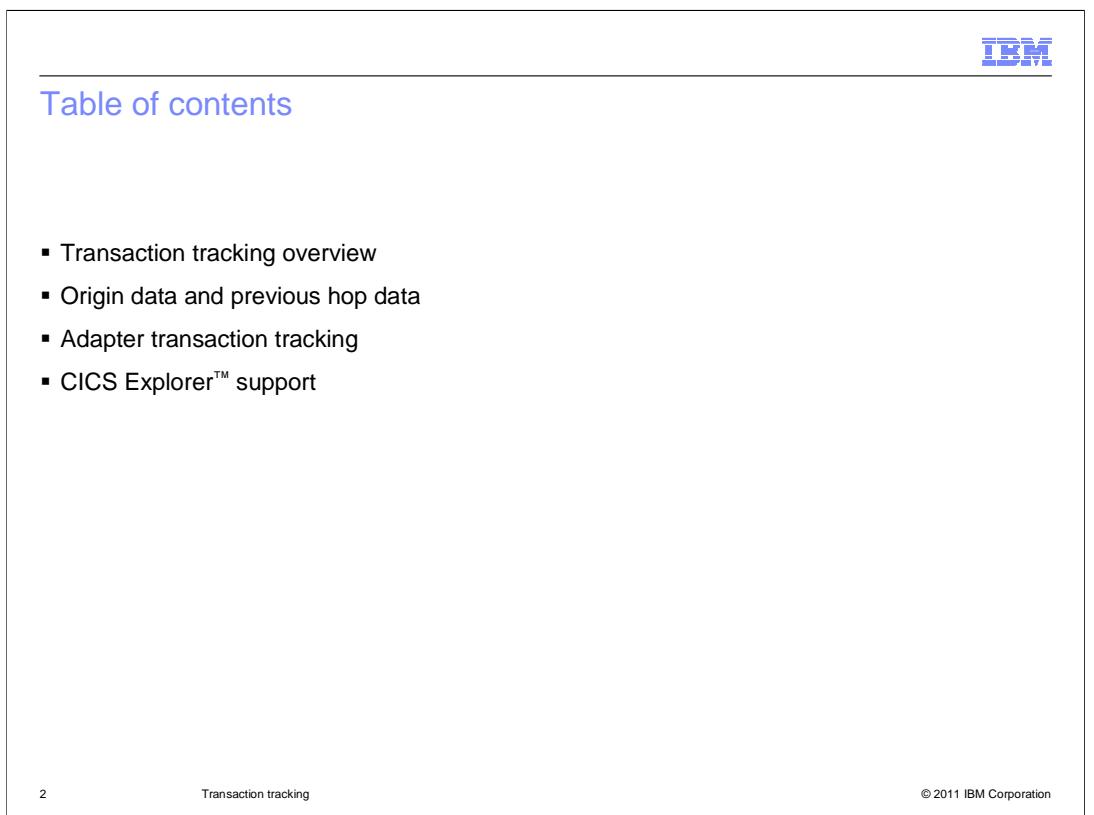

This module provides an overview of transaction tracking, its benefits, and some of the new terminology that has been introduced in CICS TS 4.2. It also describes origin data, previous hop data, adapter support, and how you can view this information in CICS Explorer.

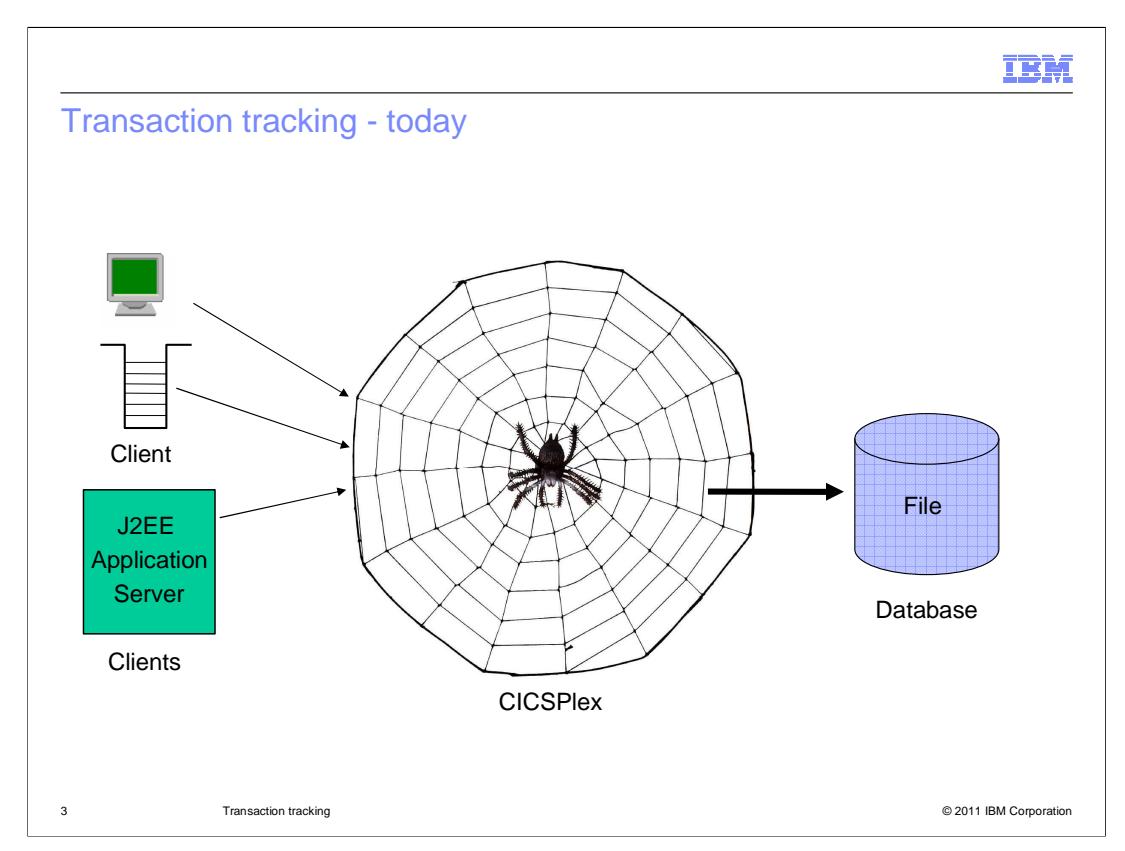

The vast majority of CICS transactions are either initiated by components outside of CICS, for example WebSphere® MQ, interact with external resource managers such as DB2®, or cause further interactions with transactions in associated CICS regions using intersystem communication or multiregion operation. As part of the CICS SNA to IP modernization initiative, CICS TS 4.2 vastly improves the ability to track transactions as they weave their way through the complex web of associated regions and resources.

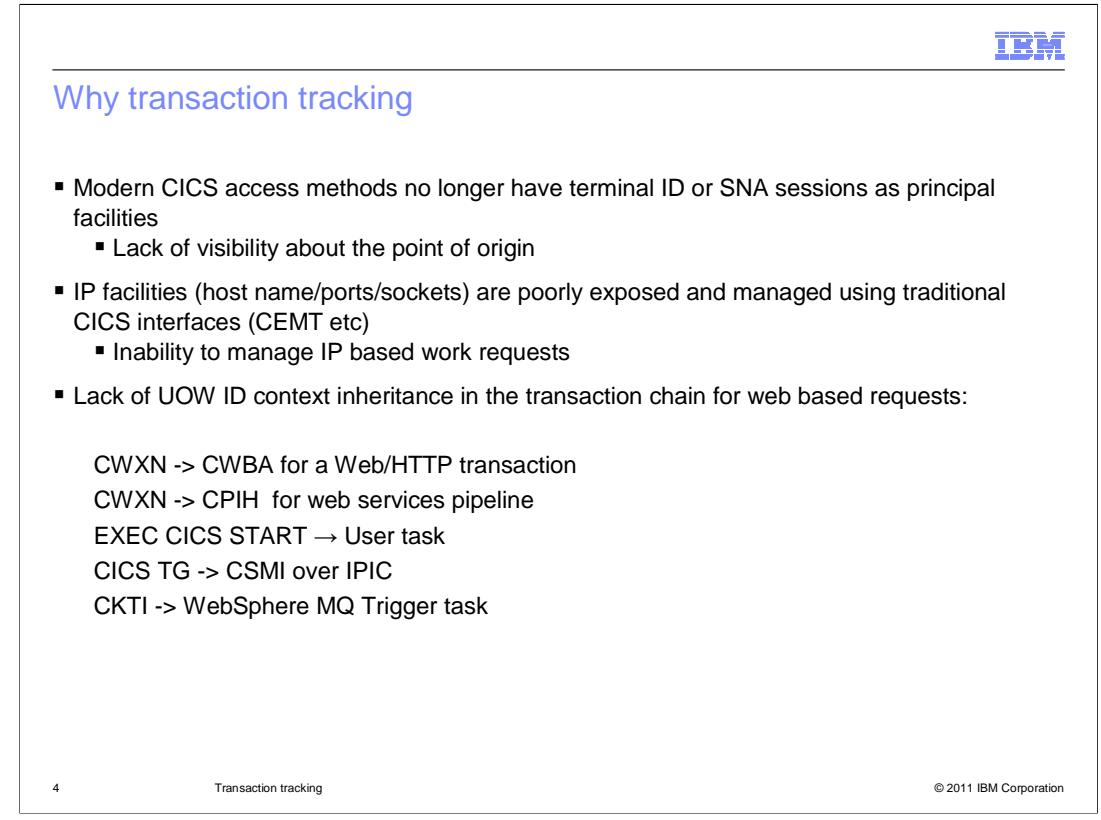

So why has CICS invested in transaction tracking? Modern CICS transactions, for example those that are triggered from the web, WebSphere MQ, or CICS Transaction Gateway, no longer have terminal IDs or sessions as the principal facility. This means that there is no longer any visibility about the point of origin at which the work was initiated. Secondly TCP/IP facilities such as the IP address, host name, socket descriptor are poorly exposed and managed by traditional CICS interfaces. There is a lack of unit of work ID context inheritance in the transaction chain for web-based requests (such as CWXN and CWBA), meaning that it is not possible to associate the tasks in the transaction chain.

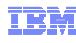

## **Terminology**

- All user transactions have association data
- Association data is metadata that is created for a task

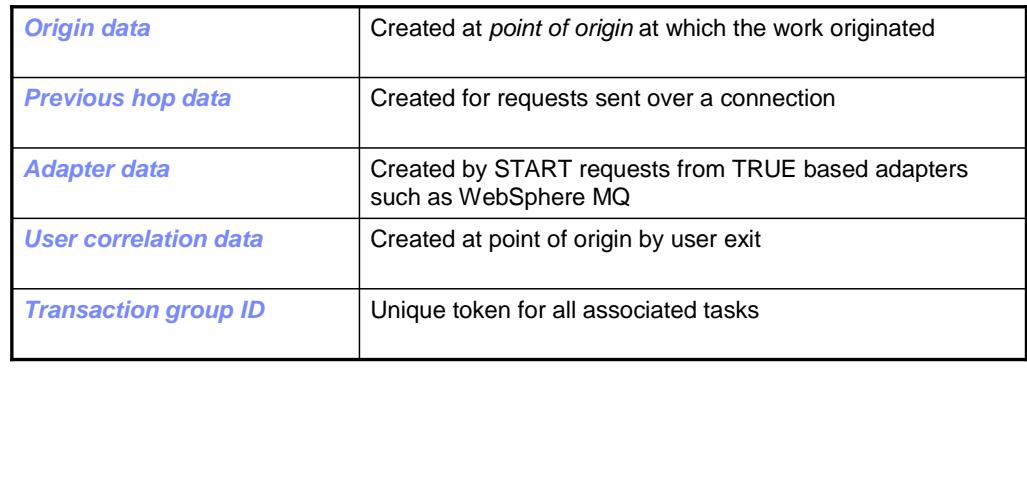

5 Transaction tracking © 2011 IBM Corporation

CICS uses these terms to describe transaction tracking. Each user transaction has association data, which is metadata that is created for every task. Origin data is created at the point of origin where the work originated. Previous hop data is created when requests are sent over a connection between CICS regions. Adapter data is created by START requests from adapters that use task related user exits, such as WebSphere MQ. User correlation data is created at the point of origin by a user exit. The transaction group ID is a unique token for all associated tasks.

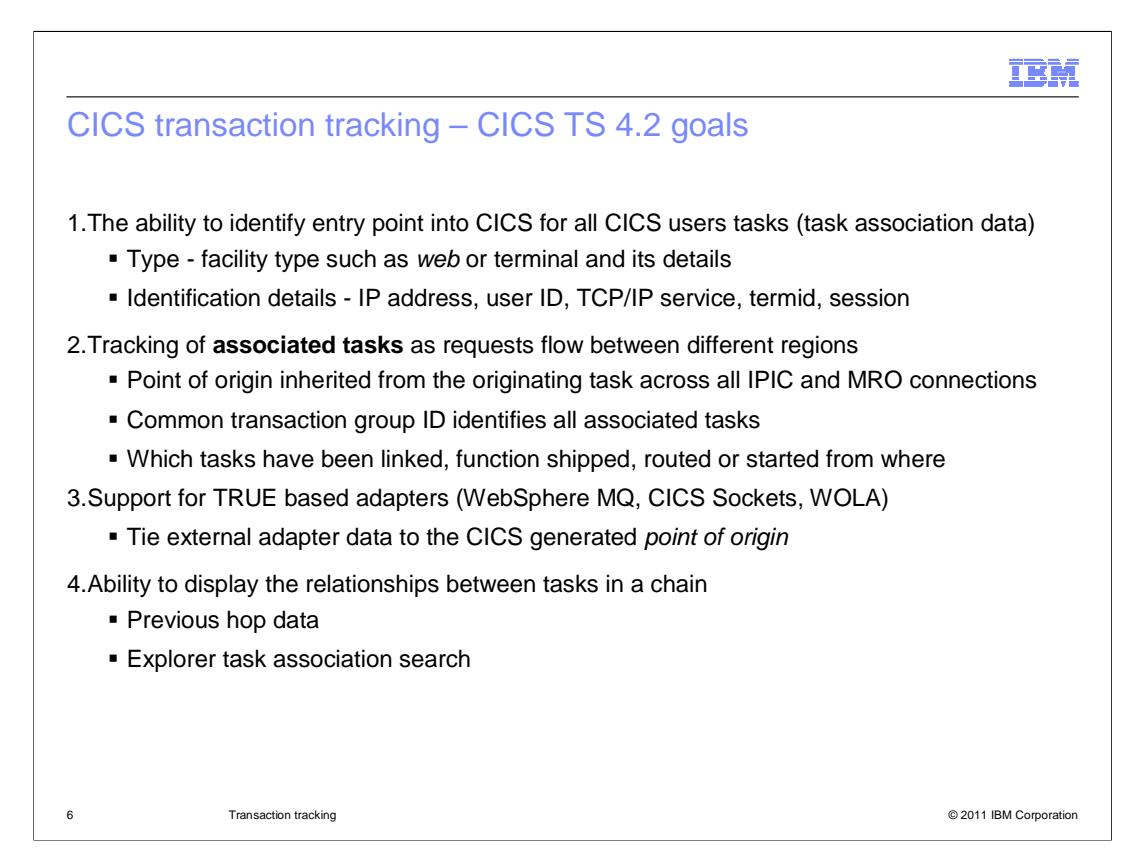

Transaction tracking aims to solve a specific set of issues to do with transaction correlation across multiple CICS regions in a CICSplex. CICS creates association data for each task that describes how the task originated, such as from a web or terminal and provides some information about it. This information can include the IP address, the user ID, the TCPIPSERVICE resource, the terminal ID, and session information. However, requests can flow between CICS regions, so in this release you can also track related tasks. For example, the point of origin is inherited from the originating task across all IPIC and MRO connections. The transaction group ID is common to all the associated tasks and is way to identify which tasks are related to each other. CICS also provides information about how the request was initiated. CICS also provides support for data from adapters that use task related user exits, such as WebSphere MQ. Finally, CICS provides a way to display the relationships between the tasks in the chain using previous hop data and the search in the CICS Explorer.

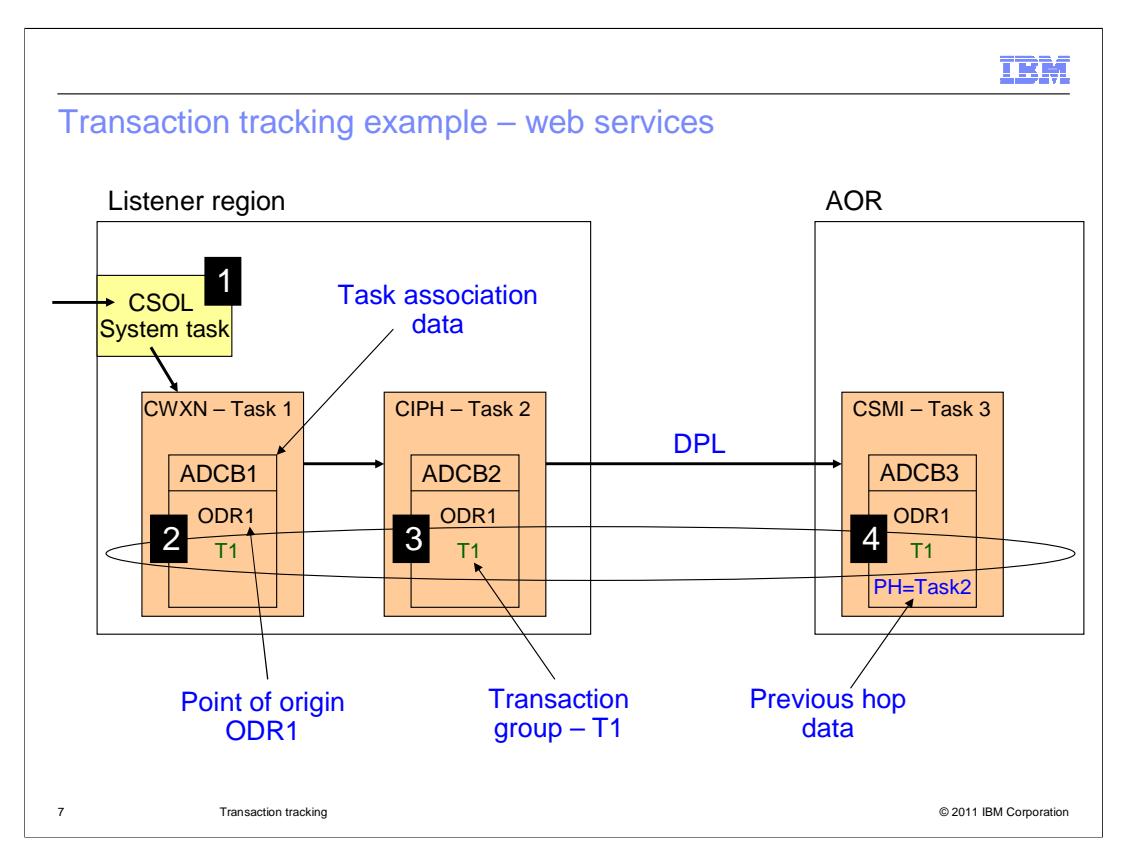

This diagram shows the artifacts involved in transaction tracking for a web services request over HTTP. At point one in the diagram, the sockets listener CSOL receives the HTTP request. This is a system task and does not generate any association data. Having read the data from the socket, the listener attaches the web attach transaction CWXN. At point 2, the CWXN transaction creates the point of origin (ODR1) in its task association data using the client IP address and the URIMAP resource that was used in step 1. Because this is a web service request, CWXN calls the pipeline alias task CPIH to process the SOAP message. At point 3, the CPIH transaction receives the point of origin data from CWXN and uses this to populate the point of origin in its own task association data (ADCB2). The pipeline links to a CICS program that is defined as remote and invokes a DPL request to the application-owning region using the mirror transaction CSMI. At point 4, the mirror transaction is called in the region and receives the origin data from Task1 and uses this information to populate the point of origin of its association data. Because the request used an MRO communication link, the previous hop section of the association data is populated to define the calling task as the pipeline alias task (CPIH) task2 from the listener region. All the tasks (task1, task2, and task3) in this scenario are associated as they share a common token, the transaction group ID, in their association data that is unique in the CICSplex.

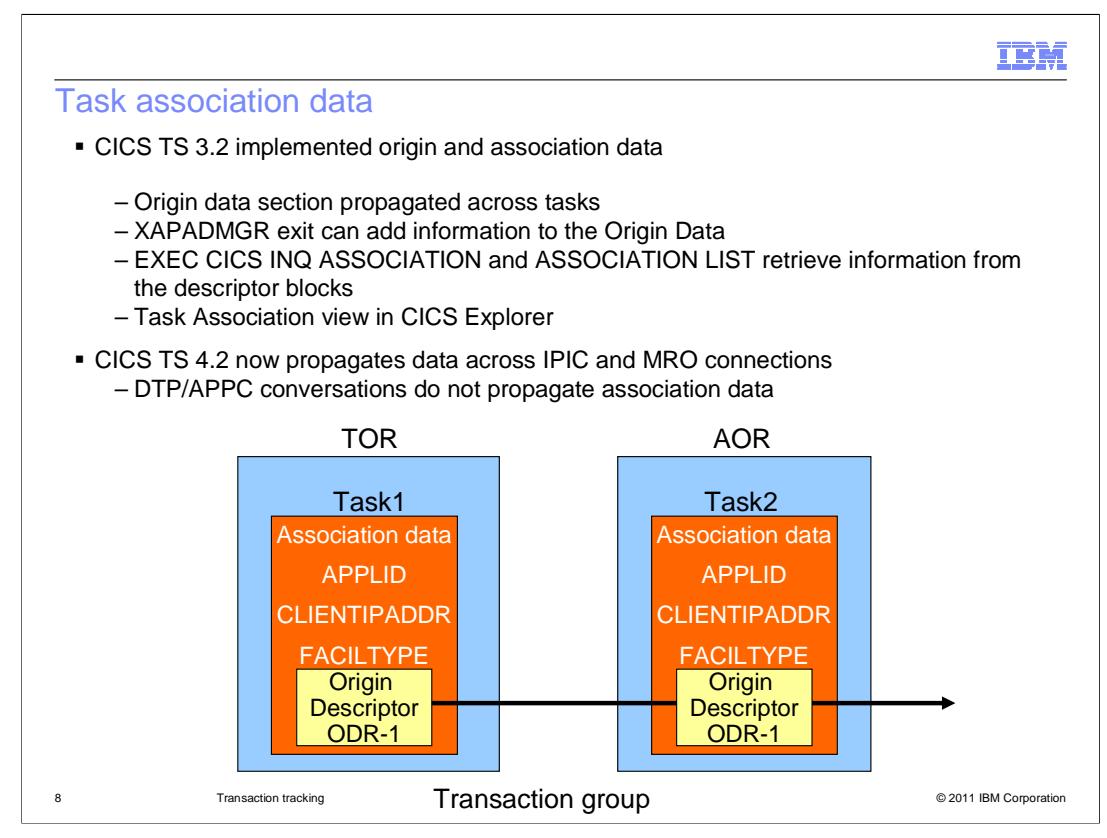

CICS TS 3.2 was the first release to provide task association data. The association data describe properties of the CICS transaction and how it was invoked. This task association data is viewable using a variety of interfaces, including CICS Explorer, the CICSPlex SM Web User Interface, and CICS SMF monitoring tools. In CICS TS 4.2, the data is now propagated across IPIC and MRO connections, but not across distributed transaction processing or APPC conversations.

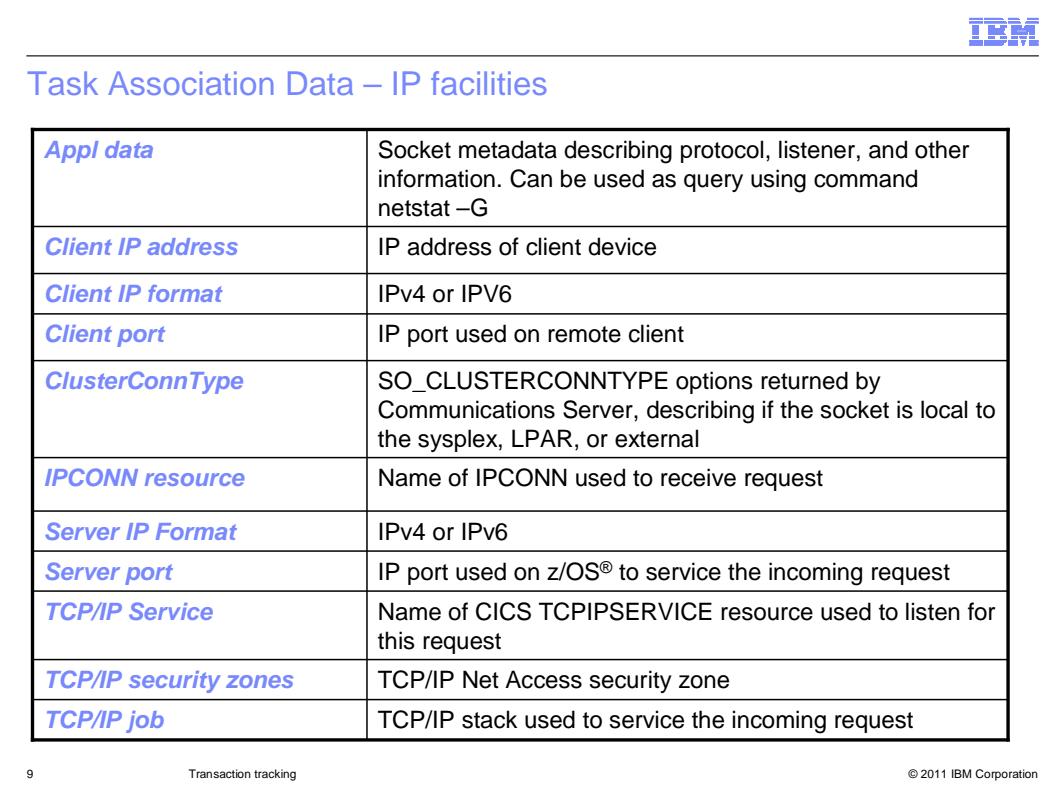

CICS task association data provide extra information about tasks that were initiated by a TCP/IP listener. This information enables listening task to be correlated with both CICS resources, such as a TCPIPSERVICE or IPCONN, and external TCP/IP resources such as the TCP/IP stack and socket.

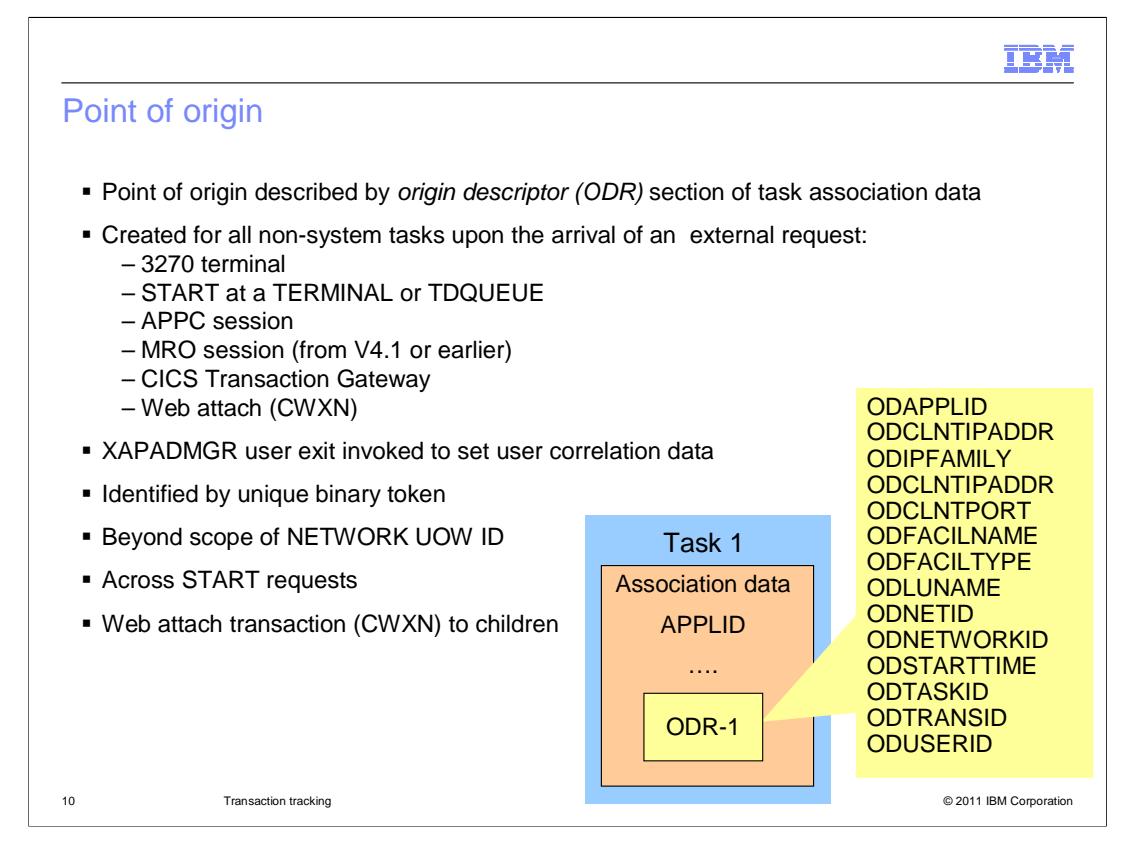

The point of origin is part of the task association data that describes where the initial request to invoke the task was initiated. It is created only for user tasks and described by a set of CVDAs. Common points of origin are listed here.

In addition, attaches from MRO connected regions at a level before CICS TS 4.2 also create a new point of origin.

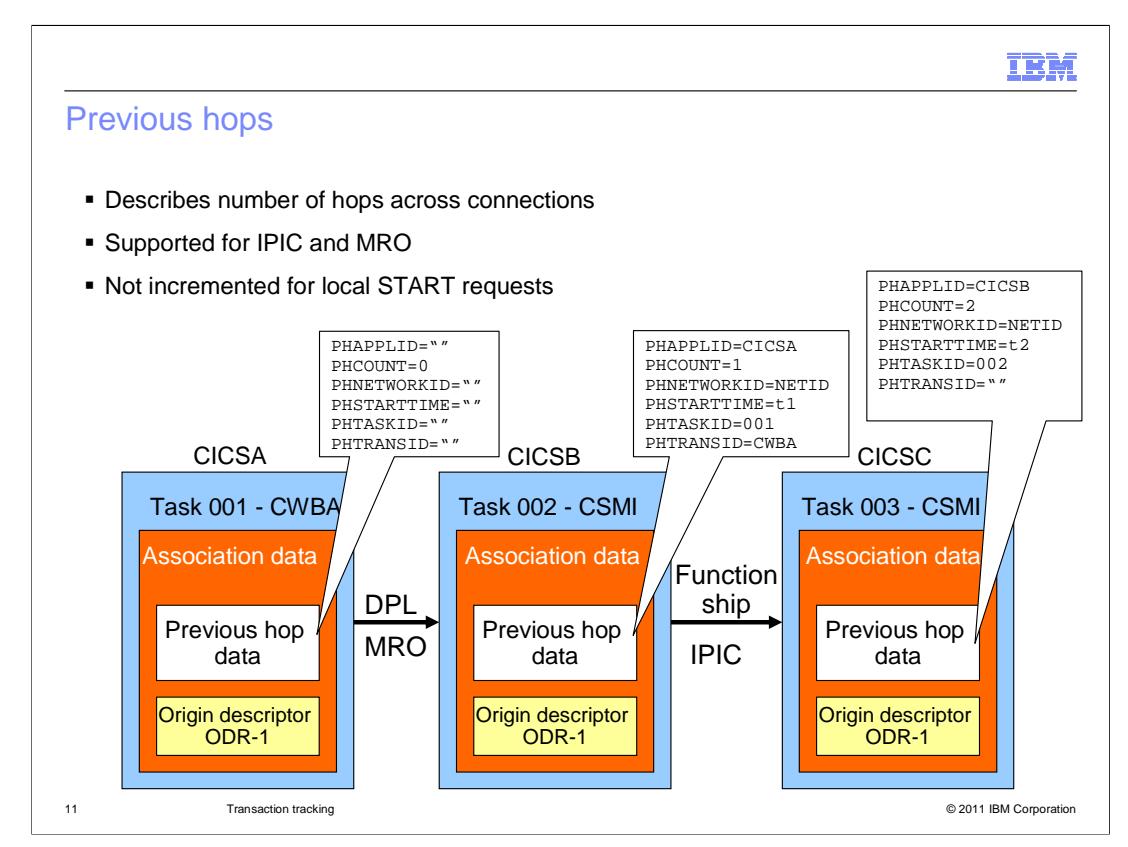

CICS TS 4.2 regions that are connected by MRO or IPIC connections provide previous hop data to describe the relationship between associated tasks as they are routed between regions in a CICSPlex. In the diagram, all tasks in the region CICSA that receives the request are at hop count of 0. Tasks routed to the next region are at a hop count one and contain additional previous hop data identifying the CICS region from which the request was sent and the task that ran in that region. When the request is routed to the region CICSC, the hop count reaches 2. The hop count is not incremented for local START requests.

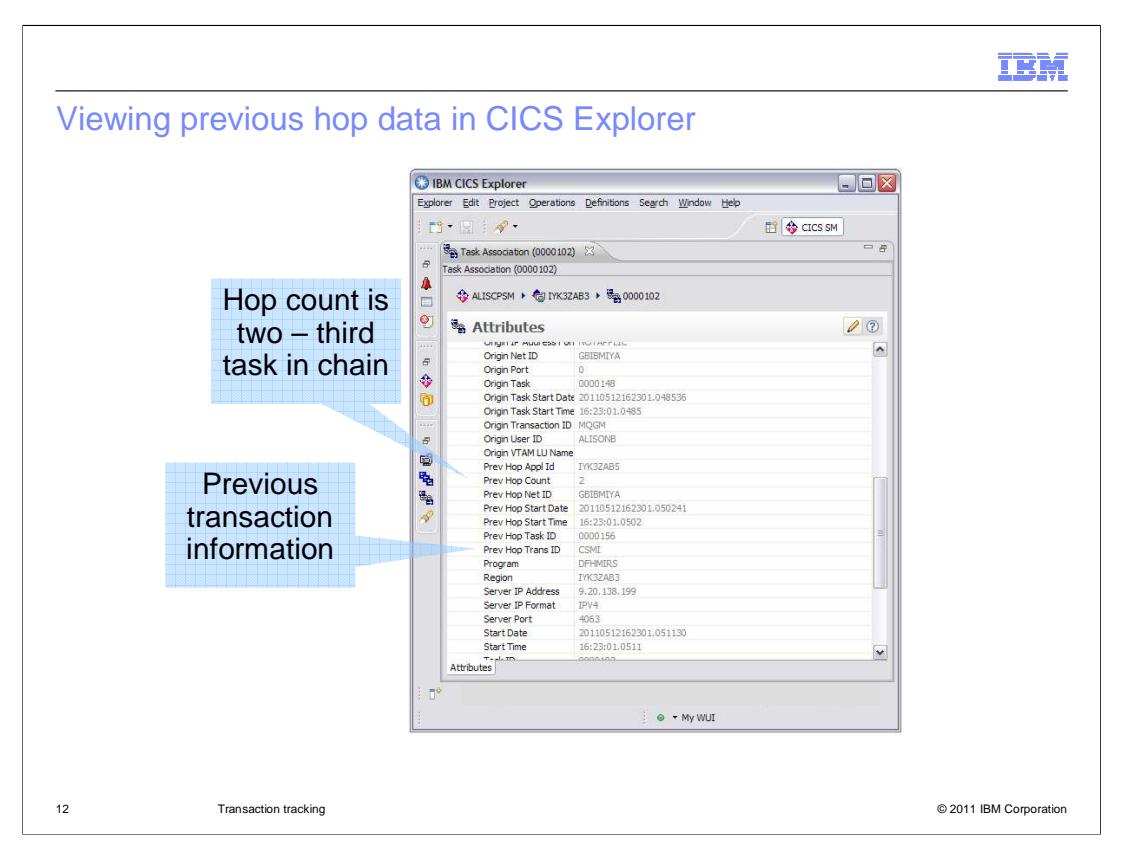

The CICS Explorer Task Association View can display the previous hop data for each task. The screen capture shows that task 102 has a hop count of two and so is the third task in a chain. The previous transaction in the chain was transaction CSMI, running under task 56 in region IYK3ZABS.

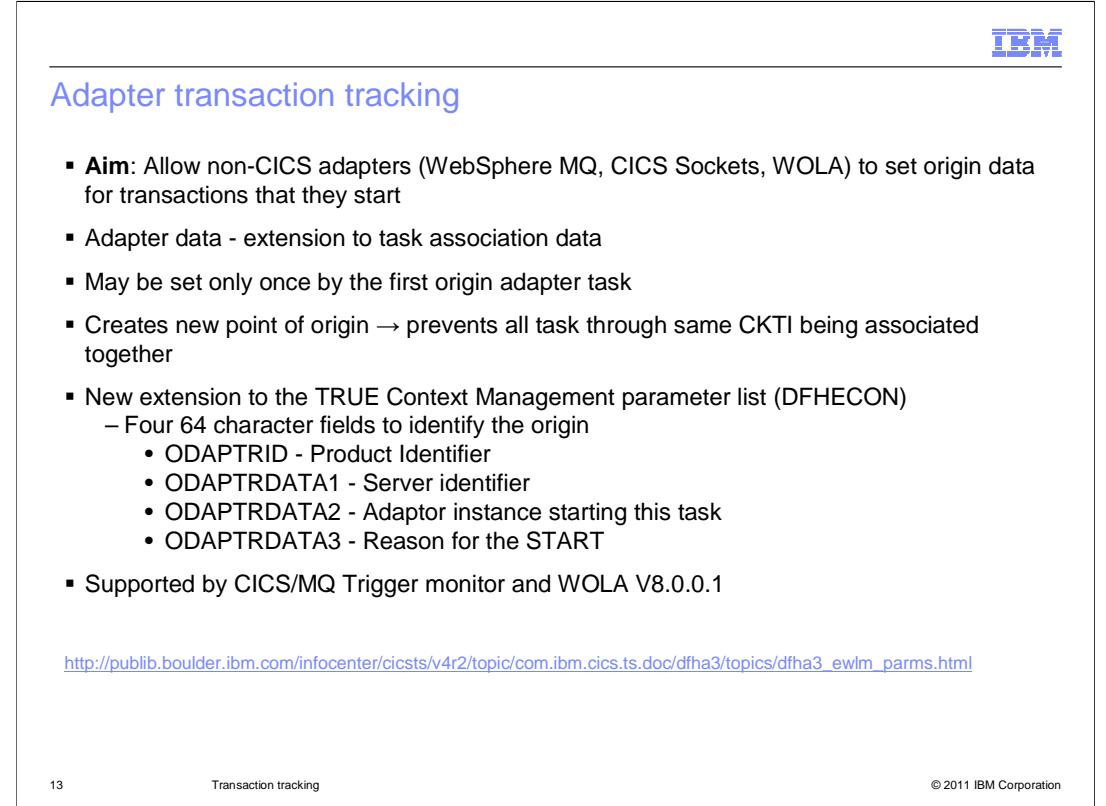

CICS can now track non-terminal START requests from non-CICS adapters such as WebSphere MQ, CICS sockets, and WebSphere Optimized Local Adapter. The adapter can set fields in the origin data of the task that they start in a CICS region. This support includes context management parameters that can be set in a task-related user exit program. For details on these parameters, see the CICS TS 4.2 Information Center.

These fields are in the origin data, so they can be set only once by the originating task. If they already exist, it is not possible for a different adapter to change them. There is a flag that permits the adapter to tell whether adapter data is accepted. The adapter transaction tracking is exploited by the CICS-MQ trigger monitor and WOLA V8.0.0.1.

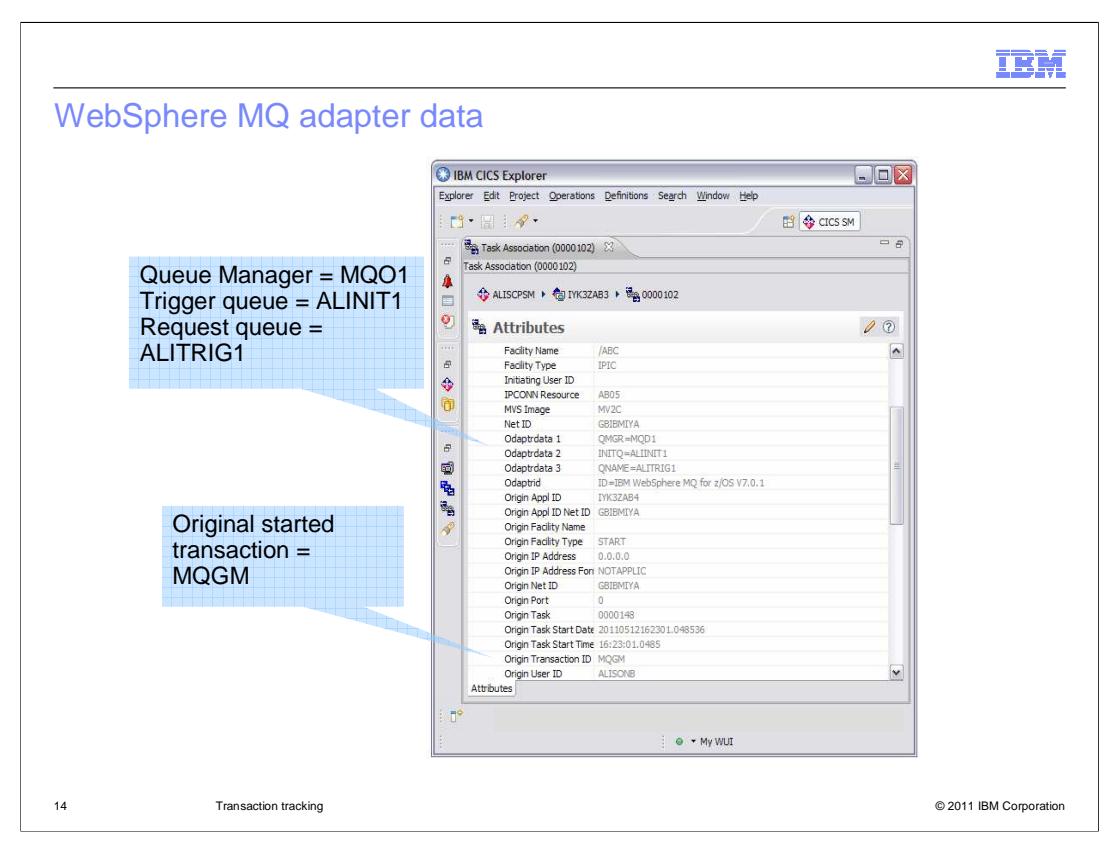

The CICS Explorer Task Association View can display the adapter data. The screen capture shows the values set by the WebSphere MQ trigger monitor that identify the queue manager, trigger queue ,and request queue that initiated the transaction in CICS.

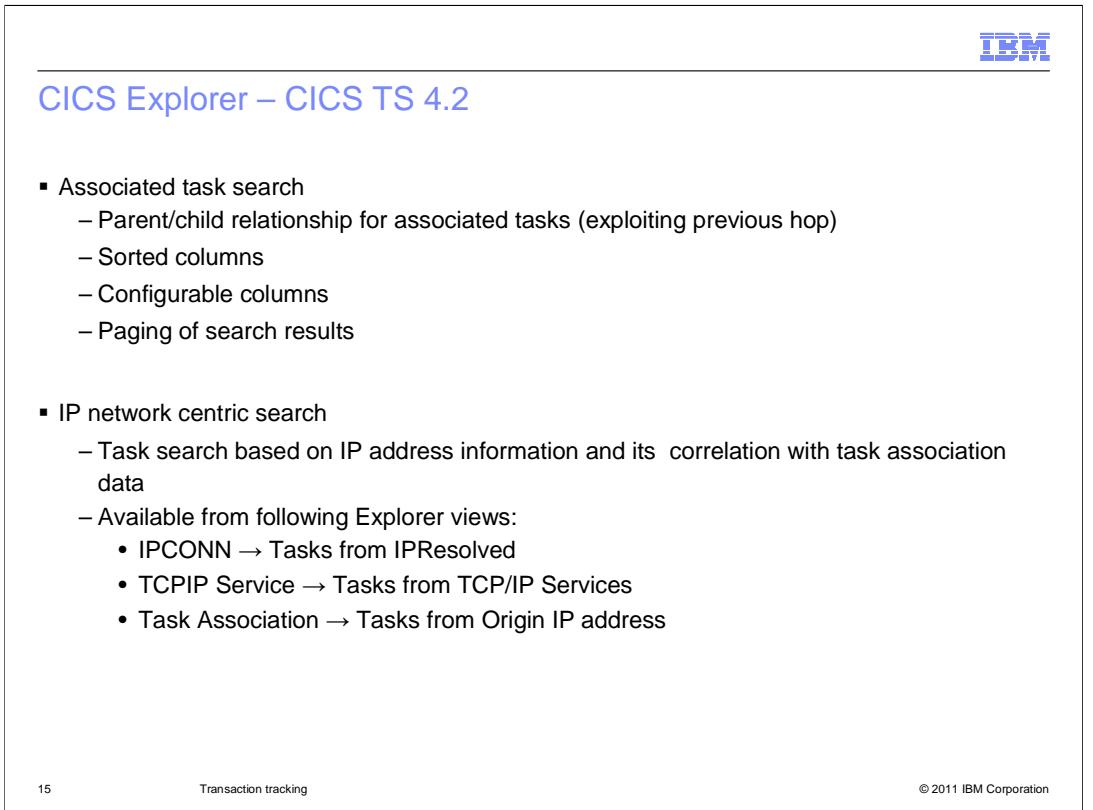

You can also use transaction tracking in CICS Explorer. You can search for task associations and view the parent-child relationship between associated tasks. The relationship is determined by the previous hop data. You can also sort and configure the columns to show the information that is most important to you. As well as searching associated tasks, you can also perform IP network centric searches. IP addresses do not have specific CICS resources, unlike LU6.2 sessions. Instead, this information is contained in IPCONN resources, TCPIPSERVICE resources, and task association data. CICS Explorer provides CICSPlex wide searches based on this information.

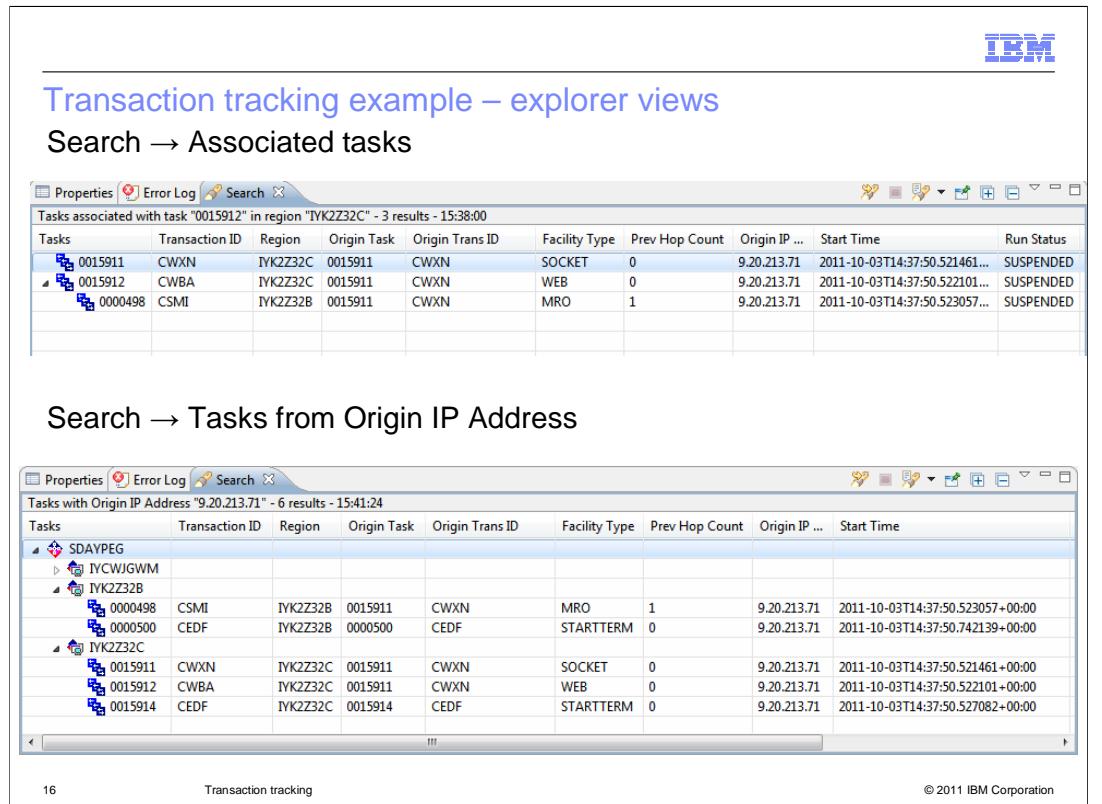

These screen captures show the CICS Explorer views that are available for searching for associated tasks. The first screen capture shows a chain of associated CWXN, CWBA, and CSMI transactions across two connected regions, and their previous hop data. The second screen capture shows the same tasks by originating IP address using the search feature in CICS Explorer. It includes the additional CEDF debugging transactions that are running in each region as they also contain the same originating IP address in their association data.

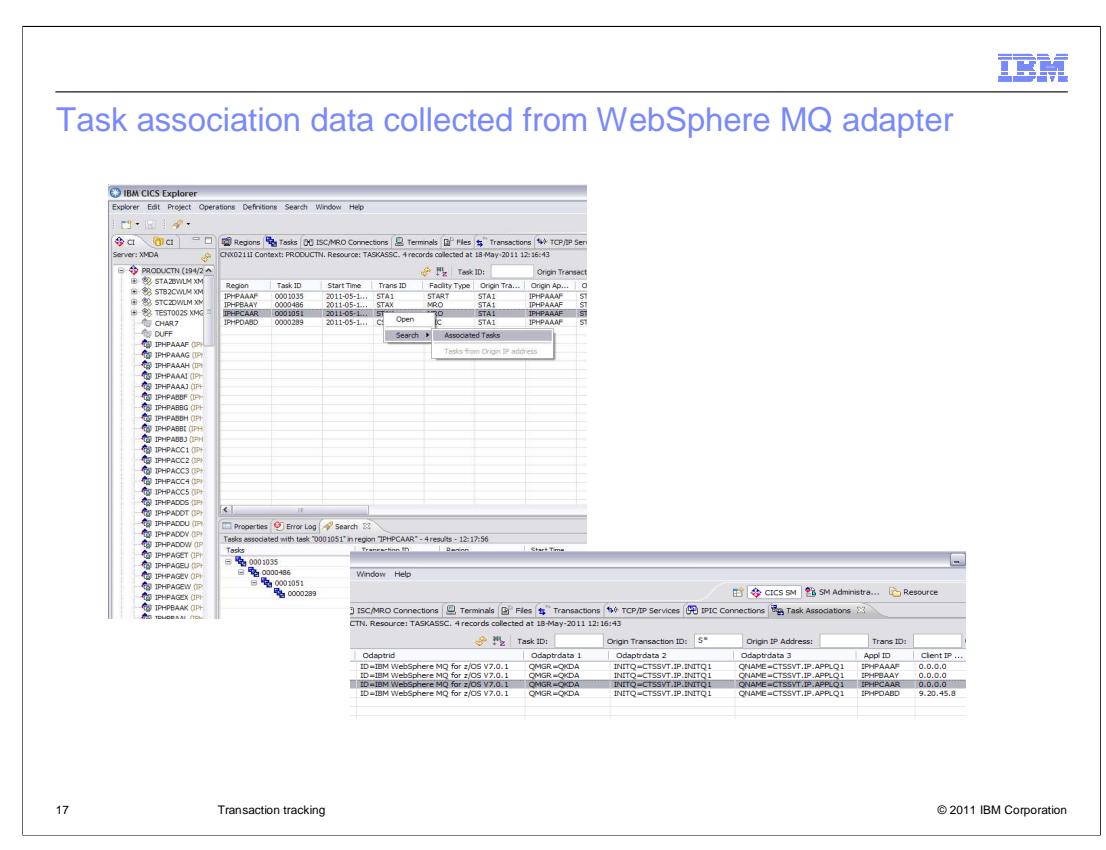

The CICS Explorer can also show you the associated tasks for the WebSphere MQ adapter, as shown in these screen captures.

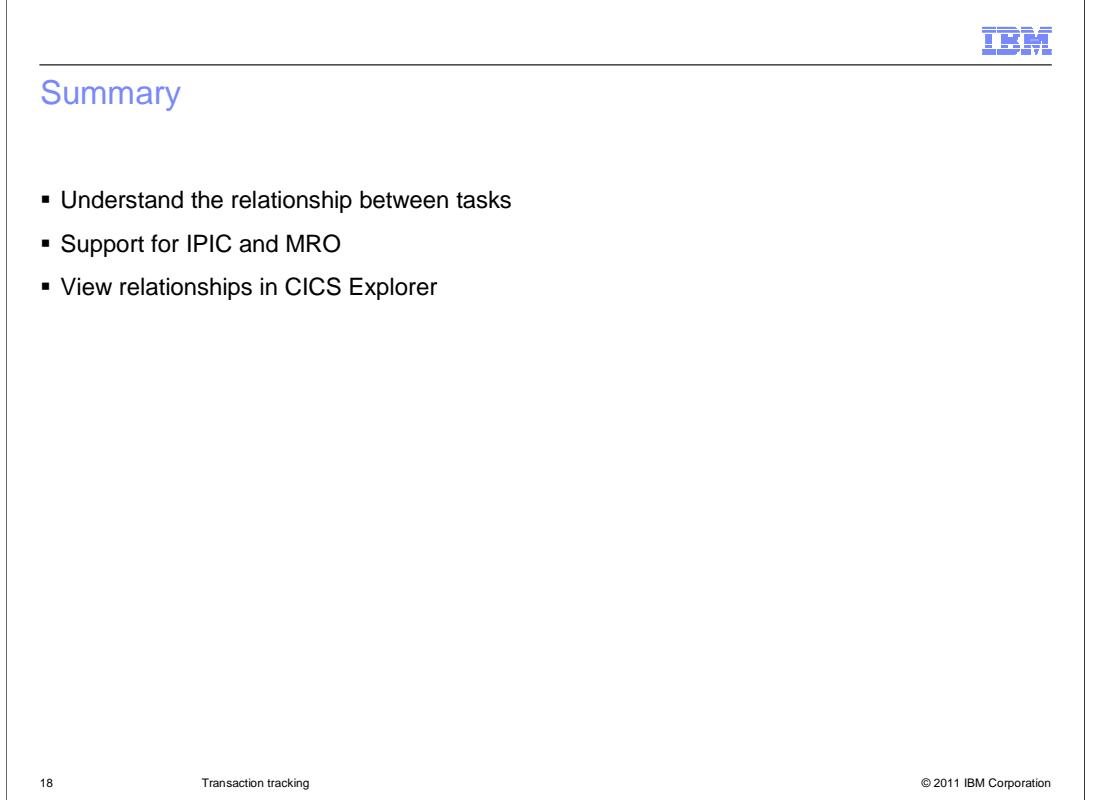

In summary, CICS TS 4.2 provides the ability to understand the relationships between associated tasks in multiple CICS regions when using IPIC and MRO. You can view these relationships and search for tasks using the CICS Explorer.

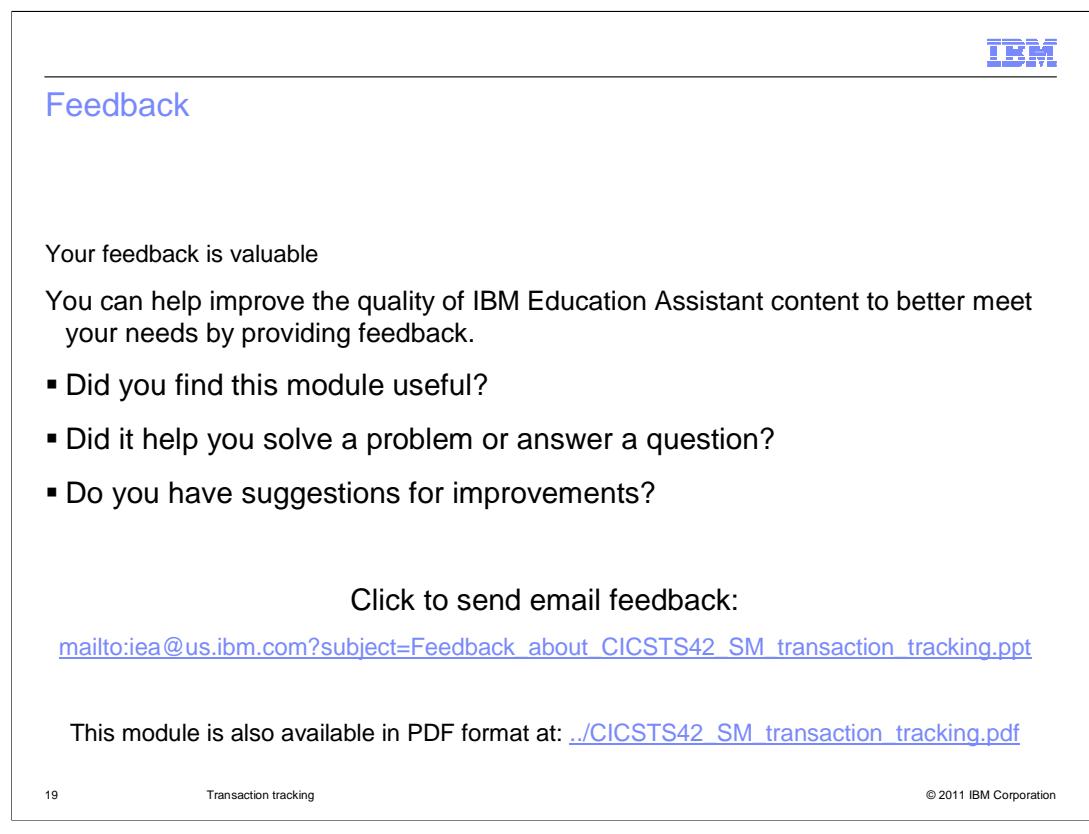

You can help improve the quality of IBM Education Assistant content by providing feedback.

## IBM

## Trademarks, disclaimer, and copyright information

IBM, the IBM logo, ibm.com, CICS, CICS Explorer, CICSPlex, DB2, WebSphere, and z/OS are trademarks or registered trademarks of International<br>Business Machines Corp., registered in many jurisdictions worldwide. Other produ http://www.ibm.com/legal/copytrade.shtml

THE INFORMATION CONTAINED IN THIS PRESENTATION IS PROVIDED FOR INFORMATIONAL PURPOSES ONLY. WHILE EFFORTS WERE<br>THE INFORMATION CONTAINED IN THIS PRESENTATION IS PROVIDED FOR INFORMATIONAL PURPOSES ONLY. WHILE EFFORTS WERE<br>

© Copyright International Business Machines Corporation 2011. All rights reserved.

20 © 2011 IBM Corporation